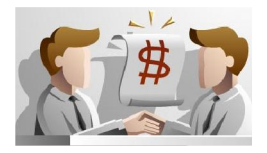

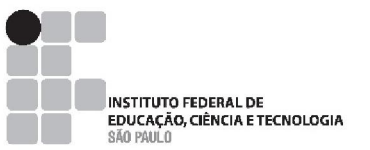

# COMO FORNECER PARA O GOVERNO?

Quem pode fornecer: Qualquer tipo de empresa – Grande, médio, pequeno ou micro portes.

Lei que regulamenta: 8.666/1993

Formas de aquisição: Licitação (mais comum); Dispensa de licitação; Inexigibilidade;

Tipos de licitação: Convite; Tomada de preços; Concorrência; Pregão eletrônico tradicional (mais comum); Pregão eletrônico Registro de preços.

- $\triangleright$  O primeiro passo para quem deseja encarar os processos licitatórios é manter as certidões que comprovam a aptidão técnica, econômica e jurídica da empresa em dia. Consulte seu contador para obter as certidões.
- As micro e pequenas empresas não precisam apresentar certidões negativas de débito para concorrer. A regularidade fiscal pode ser levantada somente pela vencedora e apresentada no momento de assinar o contrato.
- Outro benefício para as micro e pequenas empresas é a preferência que essas empresas têm em casos de desempates. Será considerado empate no tipo de licitação menor preço quando o valor proposto chegar até 10% mais alto que a melhor proposta naquela licitação. No caso de pregão, o percentual muda para 5% e, após o encerramento dos lances, o pregoeiro tem também que oferecer à micro ou pequena empresa mais bem classificada a possibilidade de refazer sua proposta em um tempo máximo de cinco minutos.

Veja os principais sites que oferecem informações sobre produtos e serviços que os órgãos públicos querem comprar das pequenas empresas, quando acontecem as licitações e quais as exigências para participar dessas disputas.

### Portais Nacionais

Governo Federal: [www.comprasnet.gov.br](http://www.comprasnet.gov.br/) Banco do Brasil: [www.licitacoes-e.com.br](http://www.licitacoes-e.com.br/) Portal de Compras Eletrônicas da CEF: [www.caixa.gov.br](http://www.caixa.gov.br/)

### Portais Estaduais

Governo do Amazonas: [www.e-compras.am.gov.br](http://www.e-compras.am.gov.br/) Governo da Bahia: [www.comprasnet.ba.gov.br](http://www.comprasnet.ba.gov.br/) Governo de Goiás: [www.comprasnet.go.gov.br](http://www.comprasnet.go.gov.br/) Governo de Minas Gerais: [www.compras.mg.gov.br](http://www.compras.mg.gov.br/) Governo de Pernambuco: [www.redecompras.pe.gov.br](http://www.redecompras.pe.gov.br/) Governo do Rio Grande do Sul: [www.compras.rs.gov.br](http://www.compras.rs.gov.br/) Governo de São Paulo: [http://www.pregao.sp.gov.br](http://www.pregao.sp.gov.br/) Governo de Sergipe: [www.comprasnet.se.gov.br](http://www.comprasnet.se.gov.br/) Governo do Tocantins: [www.pregao.to.gov.br](http://www.pregao.to.gov.br/)

### Portais Municipais

Confederação Nacional de Municípios: [www.cidadecompras.com.br](http://www.cidadecompras.com.br/)

### Outros Portais

Bolsa Eletrônica de Compras (SP): [www.bec.sp.gov.br](http://www.bec.sp.gov.br/) Câmara Federal: [www.camara.gov.br/licitacoes](http://www2.camara.gov.br/licitacoes)

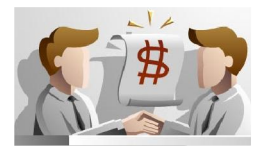

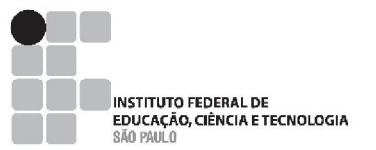

Quem deseja participar de licitações promovidas por órgãos e entidades da União deve se cadastrar no Sistema de Cadastro Unificado de Fornecedores (SICAF), pelo site do COMPRASNET.

1 - Acesse [www.comprasnet.gov.br](http://www.comprasnet.gov.br/), ou www.comprasgovernamentais.gov.br/, Clicar na aba SICAF,

### conforme Figura 1;

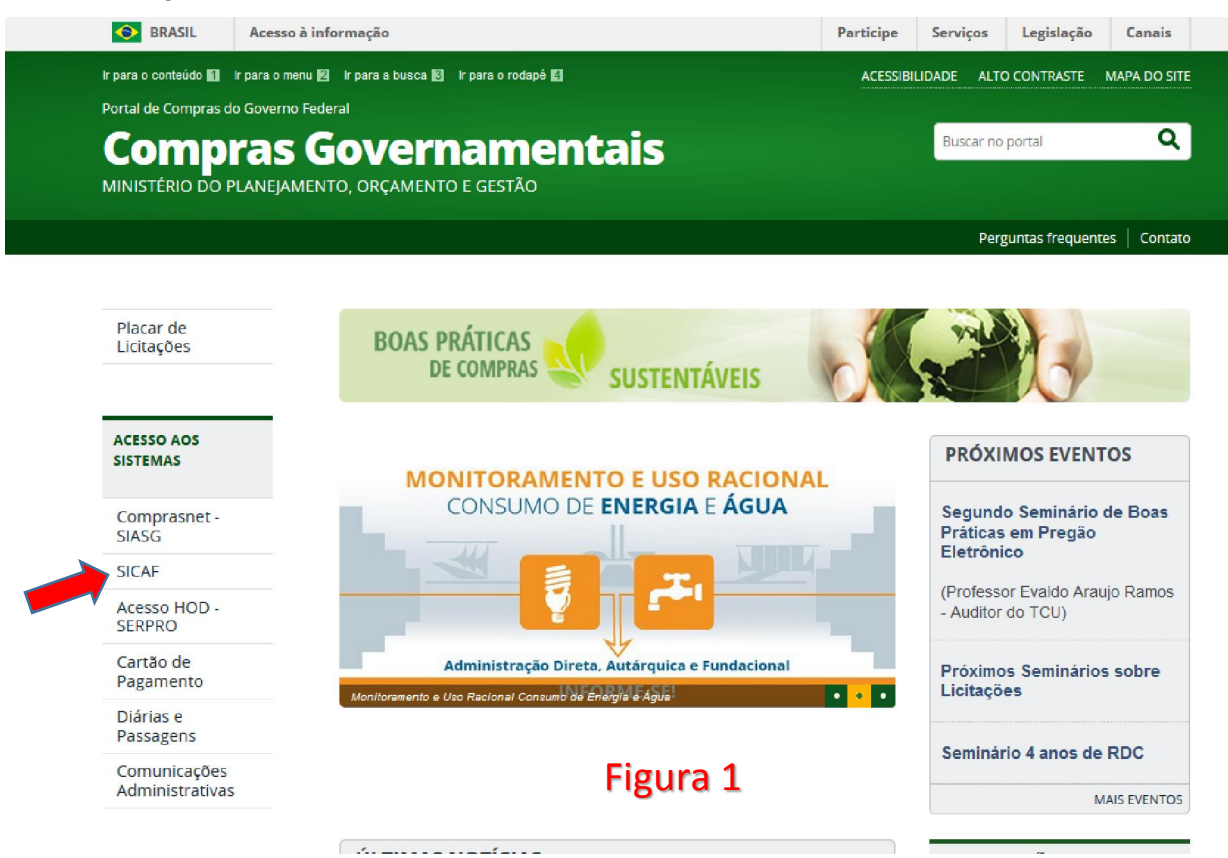

2 - Escolher a opção PRODUÇÂO, conforme a Figura 2;

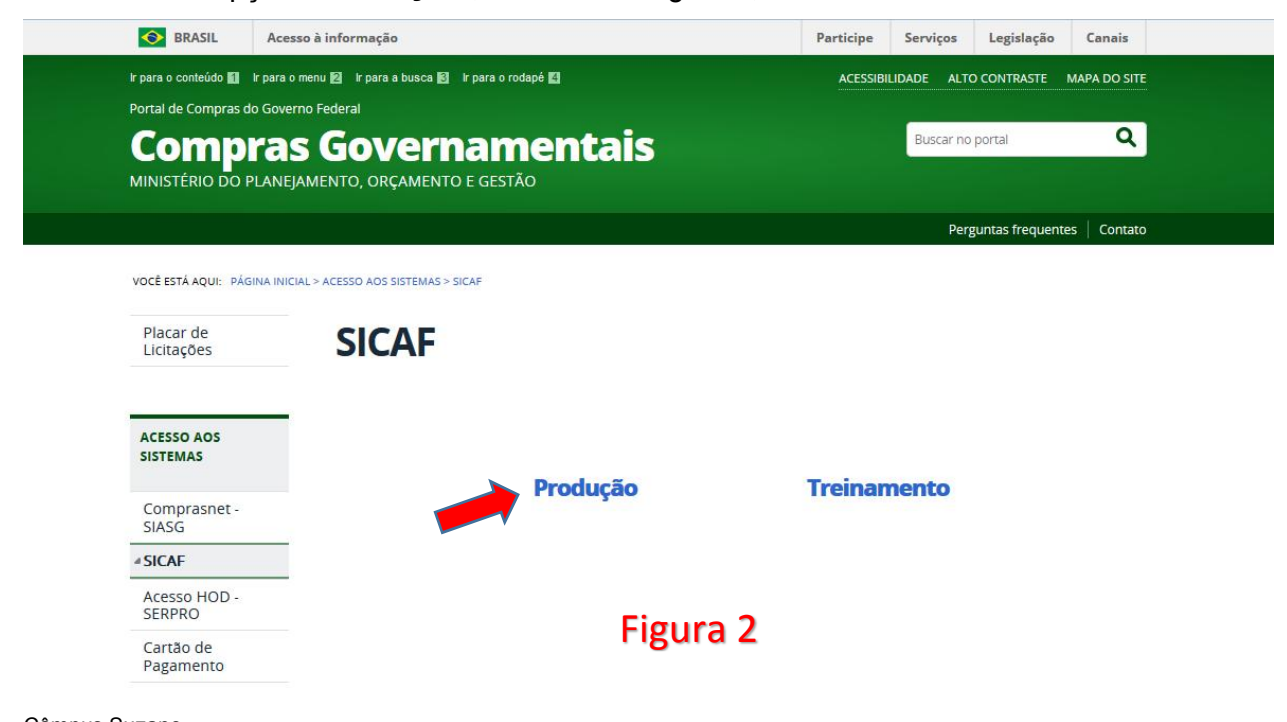

Câmpus Suzano Avenida Mogi da Cruzes, 1501 - Bairro: Parque Suzano - Suzano - SP CEP: 08673-010 - Fone: (11) 2146-1801 - www.ifsp.edu.br/suzano

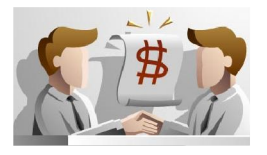

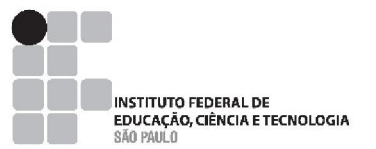

### 3 - O sistema exibirá tela para acesso ao SICAF, e o usuário deverá clicar em " Acesso Restrito" na opção "Fornecedor", conforme Figura 3.

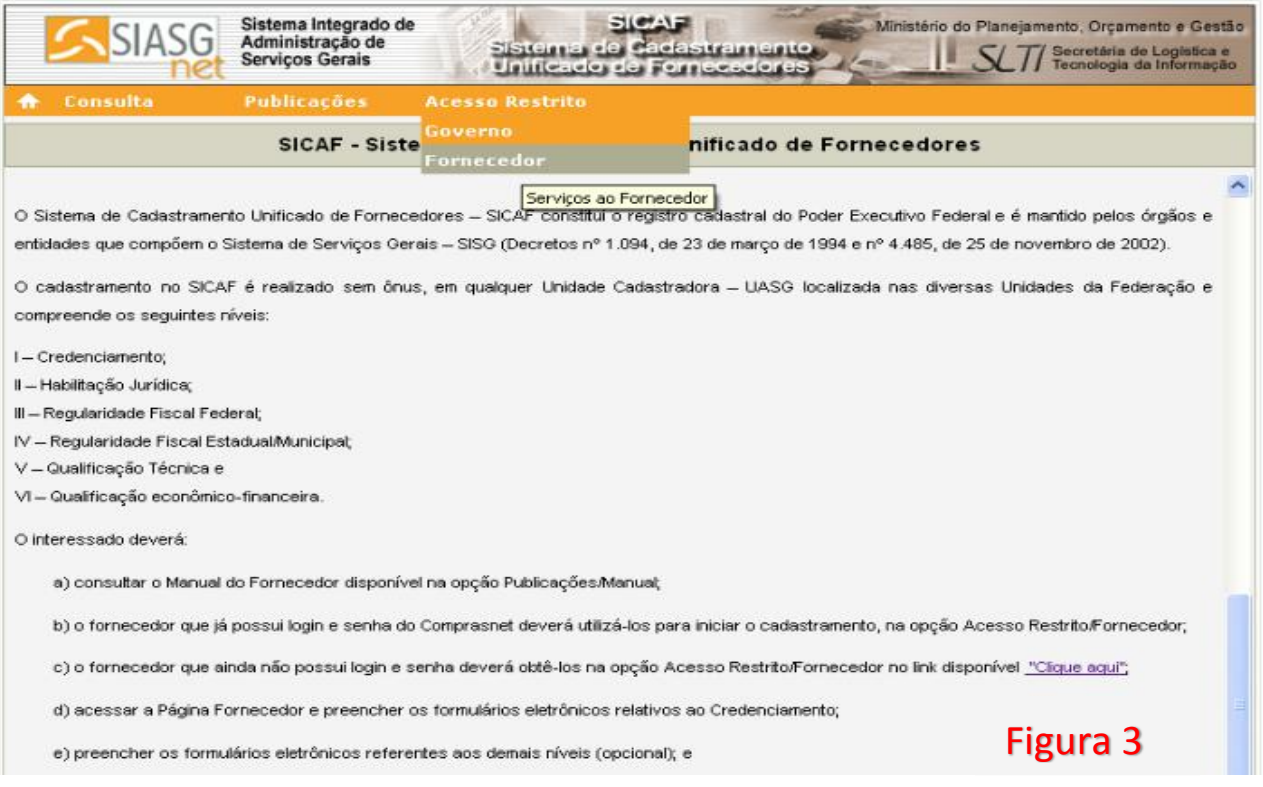

#### 4 – O sistema solicitará login e senha para iniciar os procedimentos relativos ao cadastramento.

*O login e senha fornecidos não permitem a participação no Pregão Eletrônico ou Cotação Eletrônica, caso não ocorra a efetivação do registro cadastral, O Fornecedor que ainda não possui login e senha deverá realizar a solicitação de senha na opção Acesso Restrito/Fornecedor no link "Clique aqui",* conforme Figura 4.

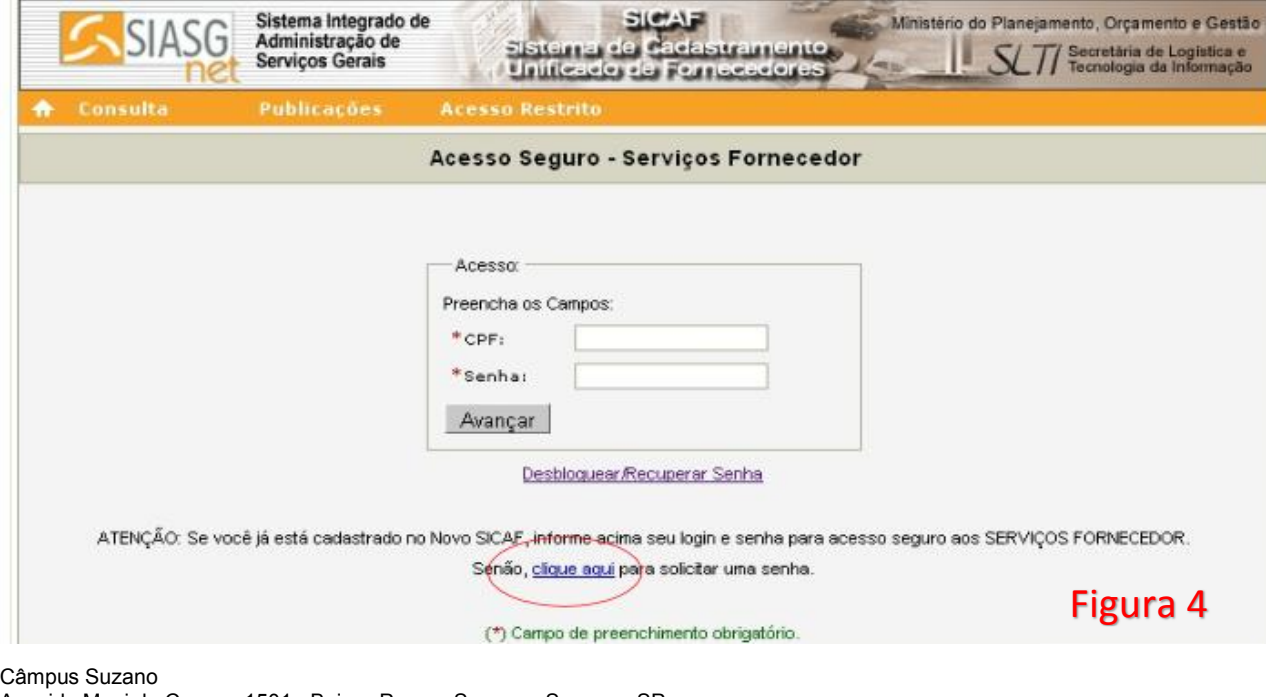

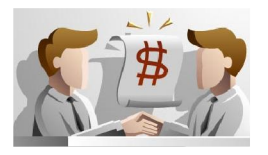

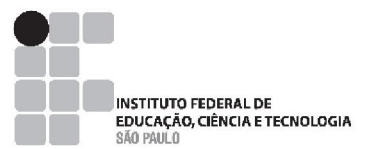

5 - O fornecedor deve preencher seu e-mail e data de nascimento e clicar em solicitar senha. Será enviada para o e-mail cadastrado uma senha de acesso ao SICAF. Figura 5

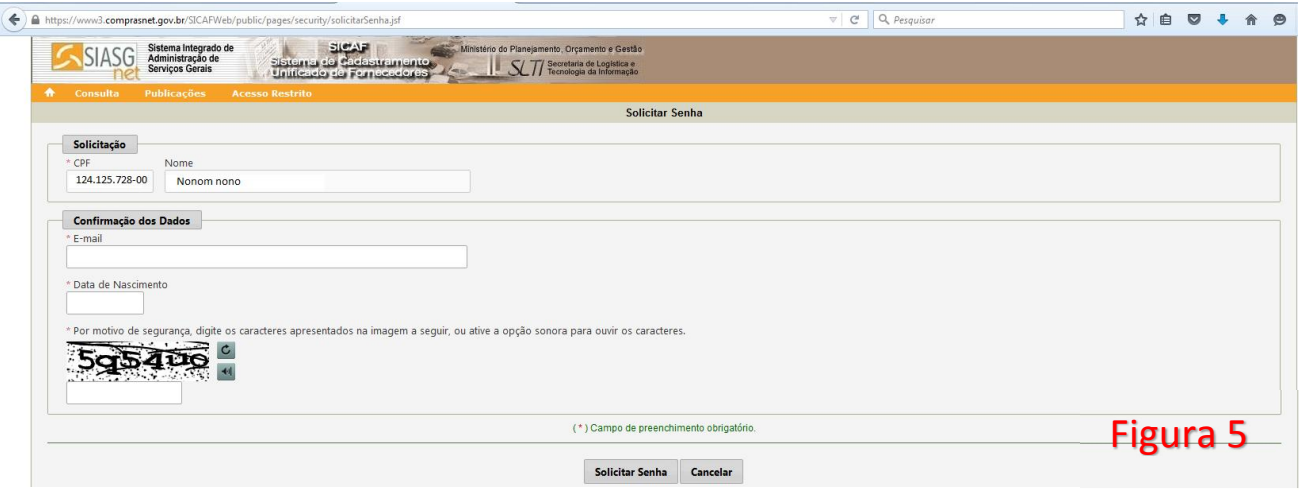

6 - Após receber a senha de acesso, o usuário deverá alterar a senha recebida.

Para isto, estando na página principal do sistema, o usuário deverá clicar no menu "Acesso Restrito" e na opção "Fornecedor". No campo "CPF", informar o CPF do usuário e no campo "Senha ", digitar a senha recebida por e-mail.

A Senha recebida será composta da palavra NOVA mais 4 (quatro) dígitos, devendo ser obrigatoriamente informada como consta no e-mail, sendo a palavra NOVA com caracteres em maiúsculo. Após informar CPF e Senha, o usuário deverá clicar no botão "Avançar ",

O sistema exibirá tela solicitando a troca da senha. Deverá ser informada a senha atual (que foi enviada por e-mail), a nova senha (a senha escolhida pelo usuário) e a confirmação desta senha, que deverá conter no mínimo 6 (seis) e no máximo 12 (doze) dígitos, alfanuméricos (letras e números). Em seguida, o usuário deverá clicar no botão "Trocar Senha", conforme Figura 5.

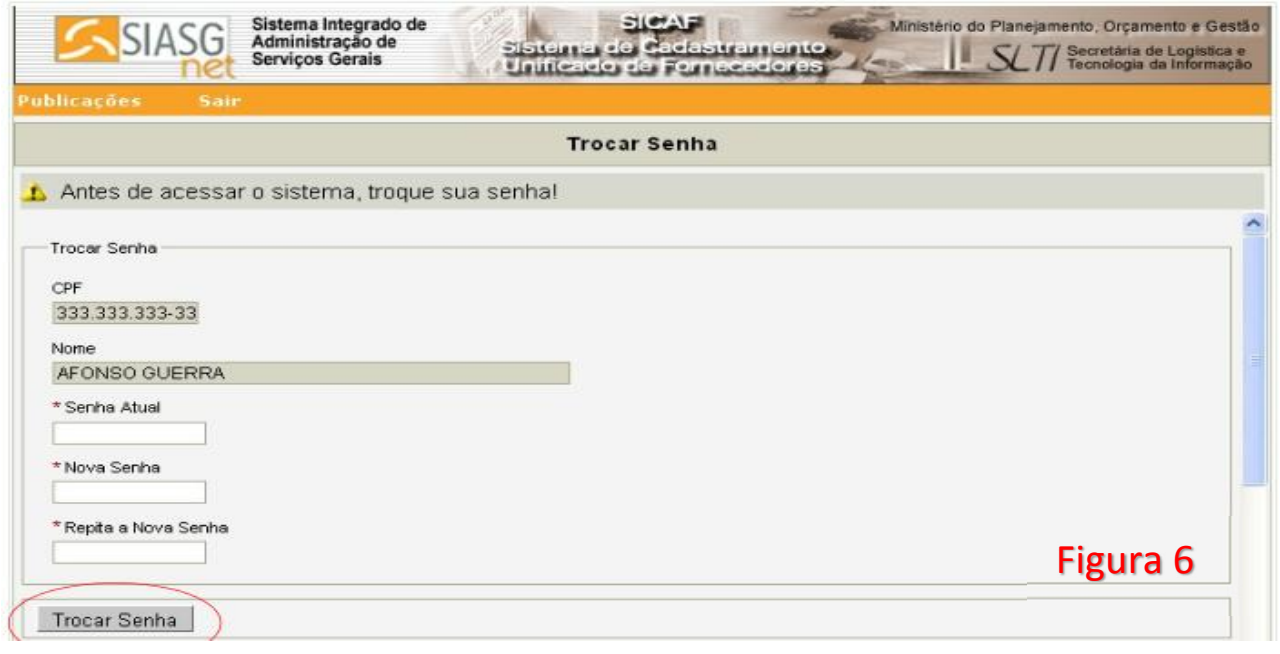

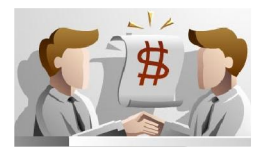

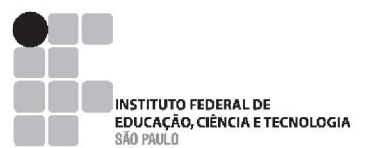

5 - De posse deste login e senha, o Fornecedor poderá acessar o sistema Sicaf (Figura 7) e preencher os níveis do seu cadastro. O processo de cadastramento consiste em duas etapas. A primeira refere-se ao preenchimento dos formulários eletrônicos apropriados para cada tipo de pessoa a ser cadastrada. A segunda etapa refere-se a validação do cadastro/credenciamento do Fornecedor pela Unidade Cadastradora. Os Fornecedores deverão preencher os formulários eletrônicos referentes à solicitação/cadastro no Sicaf e posteriormente comparecer à sua Unidade Cadastradora com toda a documentação necessária para a validação das informações.

*Apenas o Nível I – Credenciamento é obrigatório para que o fornecedor seja considerado cadastrado no SICAF. Os demais níveis devem ser preenchidos, conforme a necessidade do fornecedor.* 

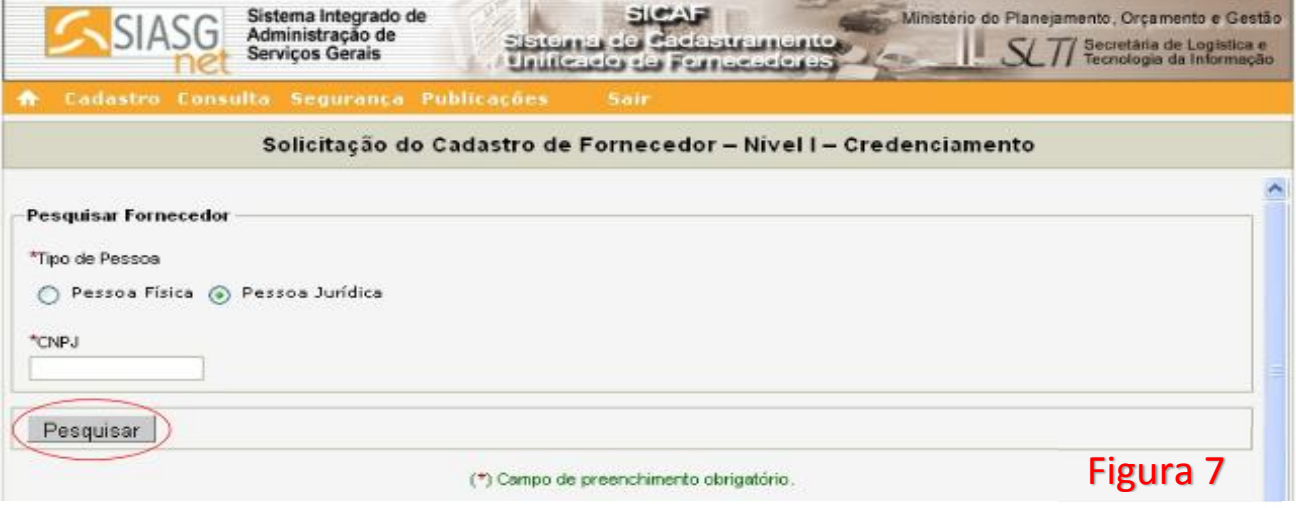

Ao clicar na aba Cadastro, o sistema abrirá um menu com as seguintes opções:

- •Nível I Credenciamento;
- •Nível II Habilitação Jurídica;
- •Nível III Regularidade Fiscal Federal;
- •Nível IV Regularidade Fiscal Estadual/Municipal;
- •Nível V Qualificação Técnica; e
- •Nível VI Qualificação Econômica- Financeira

Este login e senha serão utilizados apenas para acesso ao Sistema SICAF. Para participar de PREGÂO ELETRÔNICO e COTAÇÂO ELETRÔNICA, o Fornecedor continuará a utilizar o login e senha de acesso ao COMPRASNET.

## UNIDADES CADASTRADORAS DO GOVERNO FEDERAL:

IFSP/Câmpus GUARULHOS – INSTITUTO FEDERAL DE EDUCAÇÃO, CIÊNCIA E TECNOLOGIA DE SÃO PAULO AV SALGADO FILHO 3501 VILA RIO DE JANEIRO Guarulhos – SP; CEP: 07115-000; Telefone: 2304-4260; 2304-4259 – confirmar horário de atendimento

IFSP/Câmpus SUZANO - INSTITUTO FEDERAL DE EDUCAÇÃO, CIÊNCIA E TECNOLOGIA DE SÃO PAULO AV MOGI DAS CRUZES, 1501- PARQUE SUZANO

Suzano – SP; CEP: 08673-010; Telefone: 2401-1801 – Atendimento às quartas-feiras das 14h às 17h.

Fontes de consulta:

https://www3.comprasnet.gov.br/SICAFWeb/public/pages/publicacoes/manuais.jsf

Câmpus Suzano

<sup>-</sup> Manual SICAF disponível em Sicaf/Publicações /manuais

<sup>-</sup> Revista Exame – Ed. Abril<http://exame.abril.com.br/pme/noticias/como-vender-para-o-governo>

<sup>-</sup> Revista pequenas empresas grandes negócios – Ed. Globo [http://revistapegn.globo.com/Revista/Common/0,,EMI82441-17203,00-](http://revistapegn.globo.com/Revista/Common/0,,EMI82441-17203,00-OS+CAMINHOS+PARA+FORNECER+AO+GOVERNO.html) [OS+CAMINHOS+PARA+FORNECER+AO+GOVERNO.html](http://revistapegn.globo.com/Revista/Common/0,,EMI82441-17203,00-OS+CAMINHOS+PARA+FORNECER+AO+GOVERNO.html)

Avenida Mogi da Cruzes, 1501 - Bairro: Parque Suzano - Suzano - SP CEP: 08673-010 - Fone: (11) 2146-1801 - www.ifsp.edu.br/suzano